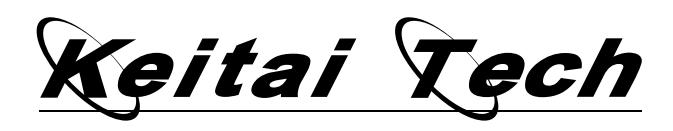

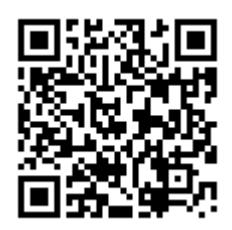

#### Keitai my Eigo

#### http://www.ocf.berkeley.edu/~jscott/kme/index.html

With a little technical know-how, your mobile phone can become the ultimate multimedia secret weapon! It can do many things your computer can do, only smaller and more portable. And it can capture your students' attention in ways your computer never will. But because keitai is an expanding technology, making the most of your keitai can lead to some frustrating technical issues and incompatibilities. Don't worry! Here is a roadmap for navigating those technical issues. So first, enter the link above into your mobile web browser, or use your keitai bar-code scanner on the barcode above, and explore the possibilities of the keitai revolution. Then follow the guide below and learn how to become a part of that revolution…

- $\triangleright$  Multimedia file formats!!! Compatibility issues and file conversions
	- $\Diamond$  Media files are not always compatible between handsets. So get to know your file formats.
- File transfer issues: mail? USB? SD Card?
	- $\Diamond$  Getting media files out of your mobile and into the world at large.
- $\triangleright$  XHTML: a quick tutorial for simple text sites
	- $\Diamond$  Don't let the letters scare you; writing a webpage by hand is much easier than you think.
- $\triangleright$  Server-side issues: .htaccess and character encoding and mime types  $\diamond$  Control how your files are sent out to avoid common internet browser incompatibilities.

## $\triangleright$  Useful software and information links

 $\Diamond$  Extra software and information to assist in developing a mobile website.

## $\triangleright$  Some ideas to inspire you and your students

 $\Diamond$  Tired of all this tech talk? Here are some practical examples for putting it into daily use.

## $\triangleright$  Sample .htaccess and XHTML files

- $\Diamond$  .htaccess control file
- $\Diamond$  Home page
- $\diamond$  Top lessons page
- $\diamond$  Self-intro lesson page
- $\Diamond$  Japanese text translation page

# Multimedia file formats!!! Compatibility issues and file conversions

- $\triangleright$  .jpg for images.
- $\triangleright$  .3gp for audio and video.
- Record with your own keitai! Just be careful: not all audio/video recording modes save as .3gp files. Often, only the Medium size/quality video modes will work (check your phone's manual).  $\Diamond$  For audio only, record video with your finger completely covering the camera lens!
- Convert audio and video to standard (for all handsets) using Nokia Multimedia Converter 2.0
	- $\Diamond$  For maximum compression use the conversion settings displayed in the screenshot below:

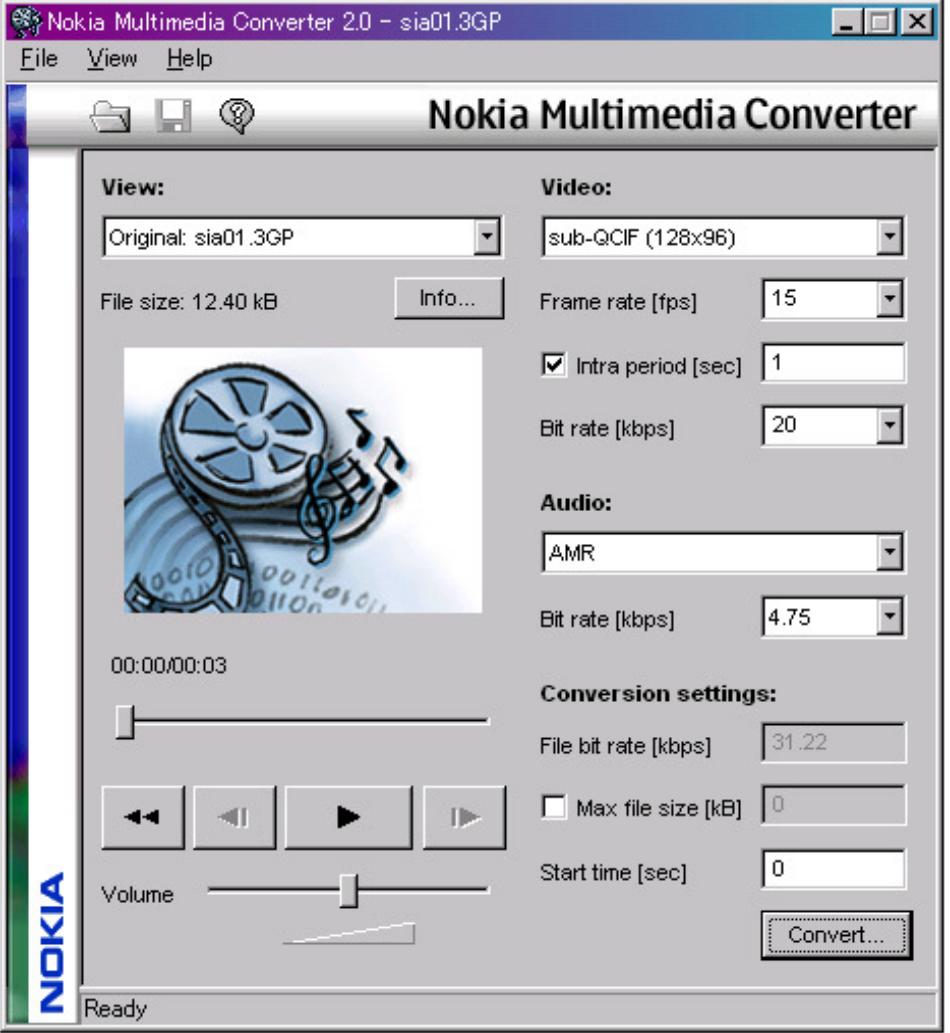

#### Nokia Multimedia Converter 2.0

http://www.forum.nokia.com/info/sw.nokia.com/id/d1c17a7f-1231-4385-8c17-04f28f4f2d 8e/Nokia\_Multimedia\_Converter\_2.0.html

- File transfer issues: mail? USB? SD Card?
	- $\triangleright$  Mobile mail is simplest, but can be expensive for large files.
	- USB is cheap, but requires a PC cable and software for each different brand.
	- Micro-SD card with size adapters is fast with good cross-platform compatibility.
	- Posting files on a private website is easiest way to distribute converted files.
	- $\triangleright$  Make files as small as possible because downloading costs can be high (about \fames 2 / KB).

# XHTML: a quick tutorial for simple text sites

- $\triangleright$  **XHTML** is like HTML, only simpler and clearer.
- $\triangleright$  XHTML tags are all in lower case and must always have an opening and closing tag:
	- $\div$  HTML  $\longrightarrow$  xhtml
	- $\Diamond$  <TITLE>This is a Title ---> <title>This is a Title</title>
	- $\Leftrightarrow$  <BR>  $\Longleftrightarrow$  <br/>  $\Longleftrightarrow$  <br/>  $\Longleftrightarrow$  <br/> <br/> <br/> <br/> <br/> <br/> <br/> <br/> <br/> <br/> <br/> <br/> <br/> <br/> <br/> <br/> <br/> <br/> <br/> <br/> <br/> <br/> <br/> <br/> <br/> <br/> <br/> <br/> <br/> <br/>
- $\triangleright$  XHTML code does not use complicated tricks to do fancy things like HTML does.
- $\triangleright$  Keep your XHTML code as simple as possible:
	- $\Diamond$  Fancy formats don't look good on a small mobile screen.
	- $\Diamond$  Lots of pictures and sounds makes the page slow and expensive to download.
	- $\Diamond$  Frames, tables, fancy mouse effects, etc., may not work at all on a mobile.
- $\triangleright$  XHTML mobile sites are best written by hand with **Notepad**, NOT programs like FrontPage, etc.
- To test your code, upload and check on your mobile and the XHTML Validator (see link below).
- $\triangleright$  Incorrect code may work fine on a PC, but give unpredictable results on mobile browsers.
- $\triangleright$  Validating your XHTML pages can help you learn correct code quickly.
- $\triangleright$  Global Authoring Practices for the Mobile Web http://www.passani.it/gap/
- $\geq$  XHTML 1.0 Elements Library HTML 4.01 Tag Library http://webdesign.about.com/od/htmltags/a/bl\_index.htm
- $\geq$  The W3C Markup Validation Service http://validator.w3.org/

Server-side issues: .htaccess and character encoding and mime types

- $\triangleright$  If your site has any Japanese, you have to be careful about character encoding:
	- $\Diamond$  Unicode (UTF-8), ISO-8859-1, and ANSI are most common for English.
	- $\diamond$  Shift-JIS is most common for Japanese computers and keitai.
	- $\Diamond$  Match your computer's output code with the webserver output code.
	- $\Diamond$  If they don't match, you will get garbage characters (mojibake).
	- $\Diamond$  The XHTML Validator above can help you troubleshoot encoding problems.
- $\triangleright$  . htaccess is a file that controls how your webserver sends out your files:
	- $\Diamond$  Control the character encoding.
	- $\Diamond$  Control the file type.
	- $\Diamond$  Control how long the file stays in the browser cache memory.
- $\triangleright$  htaccess is a hidden file that lives in the main directory of your website.
	- $\Diamond$  Write the file with a plain text editor, save as htaccess.txt and transfer to your website.
	- $\Diamond$  Then rename the file to **.htaccess** (NO .txt or other extension at the end).
	- $\Diamond$  It might disappear from view because it is now a hidden system file: that's OK and normal.
- $\triangleright$  . htaccess Tutorial

http://www.freewebmasterhelp.com/tutorials/htaccess

- Useful software and information links
	- $\geq$  Openwave Phone Simulator http://developer.openwave.com/dvl/tools\_and\_sdk/phone\_simulator/
	- $\triangleright$  Web Development Tools a la Jeffrey http://www.ocf.berkeley.edu/~jscott/gifuinfo/dwebtools.html
	- $\triangleright$  Web Tools for Students a la Jeffrey http://www.ocf.berkeley.edu/~jscott/gifuinfo/swebtools.html
	- $\triangleright$  Email Jeffrey Scott jscott@ocf.berkeley.edu

## Some ideas to inspire you and your students

- $\triangleright$  Multimedia in the classroom:
	- $\Diamond$  As a visual aid: take photos of useful diagrams, gestures, etc.
	- $\triangle$  As a voice recorder or video recorder:
		- $\checkmark$  Record ALT's voice modeling.
		- $\checkmark$  Record class dialogues.
		- Record class projects like plays, songs, raps, poetry, etc.
		- $\checkmark$  Write, direct, and shoot a keitai movie!

## Mobile Web:

- $\Diamond$  Your lesson plans on a mobile website:
	- $\checkmark$  Students can pre-study and post-study outside of class.
	- $\checkmark$  Students can access information during class.
	- $\checkmark$  Add multimedia clips that students can access anytime: vocab/phrases in your voice, class projects, etc.
- $\Diamond$  Mobile website as class project for advanced classes or English club:
	- $\checkmark$  Students create a mobile website in English for school, club, town, etc.
	- $\checkmark$  Students can even help you build and maintain your lesson plan website for the other classes!
- $\Diamond$  Collaboration with other teachers:
	- $\checkmark$  Post syllabus, schedules, special notices, class notes, etc. on a shared keitai site.

## > Keitai Mail:

- $\Diamond$  Games for in-class, club, or weekends:
	- $\checkmark$  Quiz show with answers submitted via keitai mail.
	- $\checkmark$  Scavenger hunt with proof submitted via keitai photo mail.

#### $\triangleright$  A Bit of Advice:

- $\Diamond$  Beware of small-screen-clutter and death-by-packets: keep it simple, cheap, and universally accessible.
- $\Diamond$  Copyright issues: avoiding copyright infringement can be trickier than you might think.
- $\Diamond$  Privacy issues: WWW really means WORLD WIDE! (a cautionary tale)
- $\Diamond$  The applications are unlimited now that we are out of the box, so be inventive and have fun!

## Sample .htaccess and XHTML files

- Browse these sample files as models for your own XHTML code.
- $\triangleright$  Use the View Source option under your browser's View menu to examine the code of any webpage. Don't blatantly rip-off others' code, but do use it to learn and inspire your own.
- $\triangleright$  Use sample files to create your own templates for quick, easy page creating and updating.
- Graphical HTML editors (FrontPage for example) add a lot of unnecessary code to your webpages, actually making them bigger, slower, messier, and more difficult to update. A keitai site should be bare-bones simple, and this is easiest to do by hand-coding with a plain text editor (Notepad for example).
- $\triangleright$  Once you get an idea of the structure of XHTML tags, hand-coding a simple mobile site is easier than you might think. And if you use the XHTML Validator, it will point out your mistakes.

#### .HTACCESS CONTROL FILE

FILENAME: .htaccess

AddCharset shift\_jis .html AddCharset shift\_jis .txt AddType video/3gpp .3gp AddType image/jpeg .jpg AddType image/gif .gif AddType text/plain . txt AddType application/pdf .pdf AddType application/msword .doc AddType application/mspowerpoint .ppt AddType application/zip .zip ExpiresActive on ExpiresDefault A86400 ExpiresByType text/html A43200 ExpiresByType video/3gpp A2592000 ExpiresByType image/jpeg A2592000 ExpiresByType image/gif A2592000 ExpiresByType text/plain A2592000 ExpiresByType application/pdf A2592000 ExpiresByType application/msword A2592000 ExpiresByType application/mspowerpoint A2592000 ExpiresByType application/zip A2592000 ErrorDocument 404 default

### HOME PAGE

FILENAME: /keitaimyeigo/index.html

```
<?xml version="1.0" encoding="shift_jis"?> 
<!DOCTYPE html PUBLIC "-//W3C//DTD XHTML 1.0 Strict//EN" 
\text{"http://www.w3.org/TR/xhtml1/DTD/xhtml1-strict.}dtd">
<html xmlns="http://www.w3.org/1999/xhtml" xml:lang="ja" lang="ja"> 
<head> 
<meta http-equiv="content-type" content="text/html; charset=shift_jis" /> 
\langlemeta name="robots" content="none" \langle \rangle<meta name="MSSmartTagsPreventParsing" content="true" /> 
\zetameta name="author" content="jeffrey scott" \zeta\langlemeta name="copyright" content="2007 jeffrey scott" \langle \rangle\langletitle\rangleKeitai my Eigo\langle/title\rangle</head> 
<body> 
\langle p \rangleHello! Welcome to Keitai my Eigo!\langle br \rangle\braket{\text{br}}'/\!\!\times\!\!\mathfrak{img} src="jeffrey.jpg" height="157" width="118" alt="[Jeffrey]" /\hspace*{-1em}\times\hspace*{-1em}\mathfrak{ls}r />
\langlebr \ranglel am Jeffrey.\langlebr \rangle\langlebr /Here you can see my English lessons. You can study vocabulary and useful phrases with
Japanese translations. Sometimes there is sound 音 or pictures 画 too!\langlebr /\frac{\pi}{2}-Sound Files are currently uploaded for first 3 lessons only--\frac{\pi}{2}<br />Please enjoy!</p> 
\langleul\rangle<li><a href="lessons/index.html">Lessons</a></li> 
<li><a href="holidays/index.html">Holidays</a></li>
<li><a href="info/index.html">Information</a></li> 
<li><a href="news/index.html">News</a></li> 
\langle/ul\rangle\langle p \rangle \langle br \rangle / \langle br \rangle / \langle p \rangle \langle hr \rangle</body> 
</html>
```
### TOP LESSONS PAGE

FILENAME: /keitaimyeigo/lessons/index.html

```
<?xml version="1.0" encoding="shift_jis"?> 
<!DOCTYPE html PUBLIC "-//W3C//DTD XHTML 1.0 Strict//EN" 
\text{"http://www.w3.org/TR/xhtml1/DTD/xhtml1-strict.}dtd">
<html xmlns="http://www.w3.org/1999/xhtml" xml:lang="ja" lang="ja"> 
<head> 
<meta http-equiv="content-type" content="text/html; charset=shift_jis" /> 
\langlemeta name="robots" content="none" \langle \rangle\langlemeta name="MSSmartTagsPreventParsing" content="true" \langle \rangle\zetameta name="author" content="jeffrey scott" \zeta\langlemeta name="copyright" content="2007 jeffrey scott" \langle \rangle<title>English Lessons</title> 
</head> 
<body> 
\langle p \rangleEnglish Lessons:\langle p \rangle\langleul\rangle\langleli\rangle\langlea href="sia/index.html"\rangleSelf Intro A\langle/a\rangle\langle/li\rangle<li><a href="sib/index.html">Self Intro B</a></li> 
<li><a href="gform/index.html">Formal Greetings</a></li> 
<li><a href="gcas/index.html">Casual Greetings</a></li> 
<li><a href="enkata/index.html">Katakana English</a></li> 
<li><a href="enclass/index.html">Classroom English</a></li> 
<li><a href="mylife/index.html">My Life</a></li> 
<li><a href="stalk/index.html">Small Talk</a></li> 
<li><a href="number/index.html">Numbers</a></li> 
\langleli\rangle\langlea href="opposite/index.html"\rangleOpposites\langle/a\rangle\langle/li\rangle<li><a href="compare/index.html">Comparisons</a></li> 
\langleli\rangle\langlea href="body/index.html"\rangleBody Parts\langle/a\rangle\langle/li\rangle\langleli\rangle\langlea href="time/index.html"\rangleDate & amp; Time\langle/a\rangle\langle/li\rangle\langle/ul\rangle\langle p \rangle \langle br / \rangle \langle br / \rangle \langle p \rangle \langle hr / \rangle<p><a href="../index.html">HOME PAGE<br />ホームページ</a></p> 
</body> 
</html>
```
#### SELF-INTRO LESSON PAGE

FILENAME: /keitaimyeigo/lessons/sia/index.html

```
<?xml version="1.0" encoding="shift_jis"?> 
<!DOCTYPE html PUBLIC "-//W3C//DTD XHTML 1.0 Strict//EN" 
\text{"http://www.w3.org/TR/xhtml1/DTD/xhtml1-strict.}dtd">
<html xmlns="http://www.w3.org/1999/xhtml" xml:lang="ja" lang="ja"> 
<head> 
<meta http-equiv="content-type" content="text/html; charset=shift_jis" /> 
\langlemeta name="robots" content="none" \langle \rangle<meta name="MSSmartTagsPreventParsing" content="true" /> 
\langlemeta name="author" content="jeffrey scott" \langle \rangle\langlemeta name="copyright" content="2007 jeffrey scott" \langle \rangle<title>Self Intro A</title> 
</head> 
<body> 
<p><a href="sia01.txt">Hello, my name is Jeffrey.</a> <a href="sia01.3gp">音</a><br
\braket{b} /\cdots href="sia03.txt">I come from San Francisco, California.\langle a \rangle \zeta href="sia03.3gp">
音</a><br />
\langlebr /\timesa href="sia04.txt">My hobbies are fencing and traveling.\langle/a>\timesa href="sia04.3gp">
音</a><br />
\braket{b\,r}/\overline{\overline{a}} href="sia05.txt">I love Japanese food, especially sushi!\overline{\overline{a}} a href="sia05.3gp">
音</a><br />
\frac{\pi}{2} />\frac{\pi}{2} href="sia06.txt">I enjoy listening to many kinds of music.\frac{\pi}{2} <a
href="sia06.3gp">音\langle/a\ranglebr \rangle\frac{\pi}{2} />\frac{\pi}{2} href="sia07.txt">| am enjoying my life here in Japan.\frac{\pi}{2} <a href="sia07.3gp">
音</a><br />
\frac{\pi}{2} /><a href="sia08.txt">Please enjoy learning English and some American culture!\frac{\pi}{2} <a
href="sia08.3gp">音\langle/a\rangle\langle p \rangle \langle br \rangle / \langle br \rangle / \langle p \rangle \langle hr \rangle\langle p \rangle a href="../index.html">LESSONS\langle p \rangle<p>><br />>/>><a href="../../index.html">HOME PAGE<br />
\pi-\Delta\sim-\frac{3}{2}</body> 
</html>
```
#### JAPANESE TEXT TRANSLATION PAGE

FILENAME: /keitaimyeigo/lessons/sia/sia01.txt

ハロー、私の名前はジェフリーです。